## Att hantera videomöte med Jitsi Meet

Plattformen Jitsi är webbaserad och du behöver inte installera något program på din dator. Den fungerar med webläsare som Google Chrome, Firefox, Microsoft Edge m.fl. Logga in direkt med länk som du fått eller på<https://meet.jit.si/> och ange mötesrummets namn (=lösenord). Tryck "Start meeting".

Vill du delta i mötet med din surfplatta eller mobil kan du ladda hem appen Jitsi Meet från Google Play eller App Store. Här öppnar du appen och anger mötesrummets namn för att logga in.

Skriv in ditt för- och efternamn och eventuellt Call så du andra deltagarna vet vilka som är med. På mobil eller surfplatta gör du det innan du ansluter till ett rum. Tryck på de tre strecken längst upp till vänster och välj "Inställningar".

Första gången du loggar in får du fråga om Jitsi får använda din mikrofon och kamera. Svara Ja. Har du varken mikrofon eller kamera kan du ändå delta i mötet, men du varken hörs eller syns annat än med ett par tecken likt GS i bilden nedan.

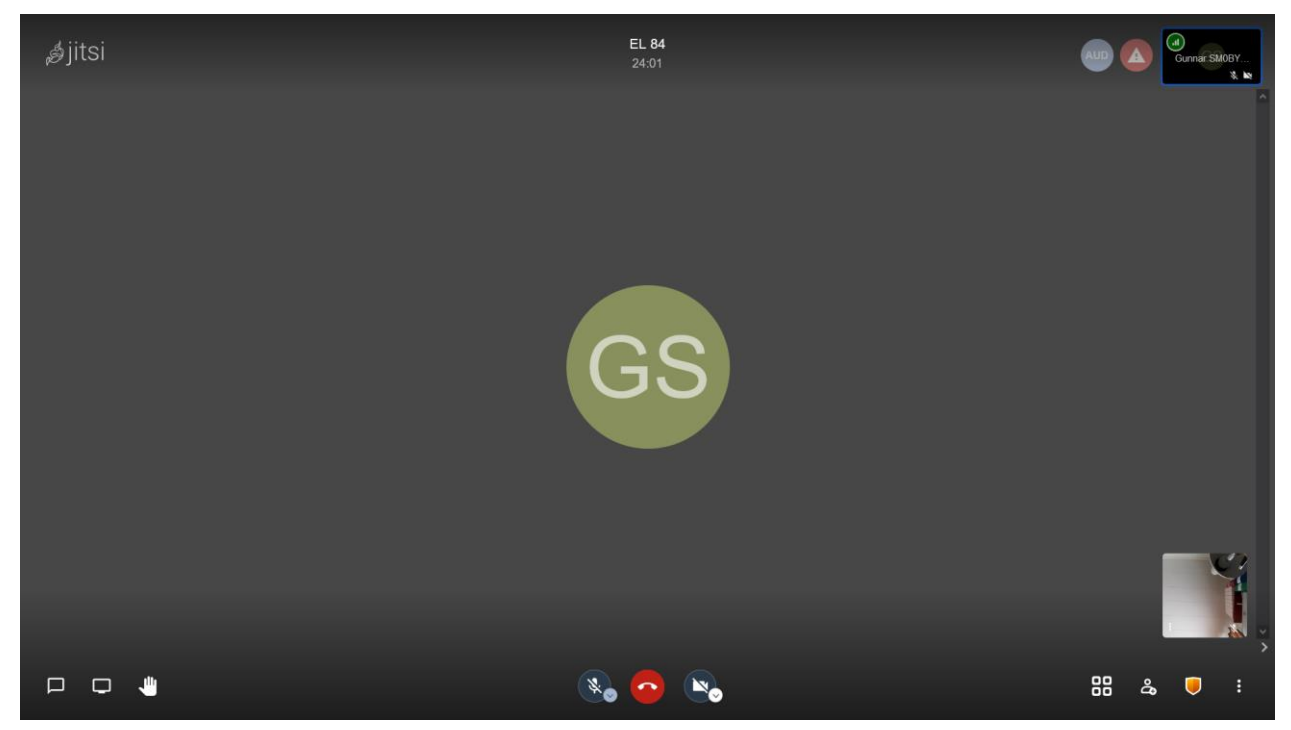

*Så här kan en Jitsi-skärm se ut*

I mitten av nederkanten på bilden finns en symbol för mikrofon, en röd knapp för att lämna mötet och en symbol för kamera. Klicka på symbolerna för att stänga av eller sätta på mikrofon resp. kamera. Med pilen vid symbolerna kan mikrofon eller kamera väljas om man har flera.

Symbolerna nere till vänster betyder fr. v. chatfunktion, dela skärm och räcka upp handen. Klicka på chat-symbolen så öppnas en ruta där du kan skriva in ett meddelande och läsa vad andra skrivit.

Med Dela skärm-symbolen kan du visa dokument som finns på din egen dator. Handsymbolen används när du vill ha ordet eller vid omröstning.

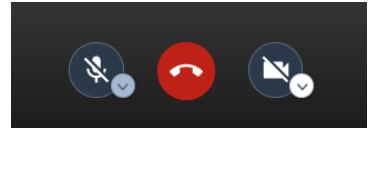

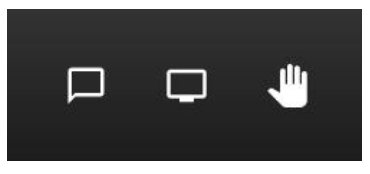

Symbolerna nere till höger betyder fr. v.: visa alla deltagarna, bjud in flera deltagare, säkerhetsinställningar och fler handlingar. Med den högra knappen kan ett antal funktioner nås. Utforska själv!

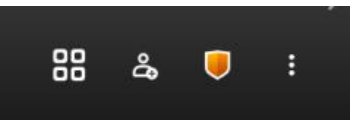

## **Under mötet**

Logga in i god tid innan mötet ska starta och kolla att din utrustning fungerar. **När mötet startar ska alla ha sina mikrofoner avstängda tills mötesledaren inlett mötet**. Tänk på att ha en tyst ljudmiljö runt dig om du ska tala. Alltså ingen radio eller hojtande barn! Mötesledaren har möjlighet att tysta allas mickar med en knapptryckning.

Mötesledaren kan inleda med att tala om vad som gäller vid mötet: Vid årsmöte eller liknande

- Alla ska ha sin mikrofon avslagen under mötet tills man begär och får ordet
- Vill man yttra sig ska chat eller handuppräckning användas för att begära ordet.
- Vid val ska röster räknas med handuppräckning.

Vid styrelsemöte kan alla ha sin mikrofon påslagen för att göra snabba inlägg.

Vid föredrag ska alla utom föredragshållaren ha mikrofonen avslagen under själva föredraget. Föredragshållaren meddelar om och hur man får ställa frågor under föredraget. Även vid frågestund efter föredraget bör en viss disciplin iakttas så inte alla pratar samtidigt.